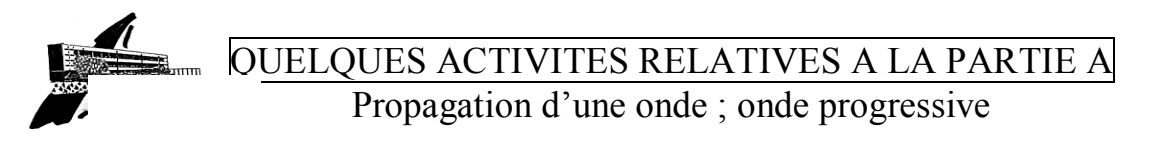

Il semble nécessaire d'utiliser des fichiers images, de grande taille généralement, aussi, nous proposons d'utiliser un logiciel de compression DIV X, utilisable sous Windows, pour les versions 95 et suivantes qui équipent la majorité de nos établissements.

Comment installer le format de compression divx ?

Cliquer sur www.divx.com

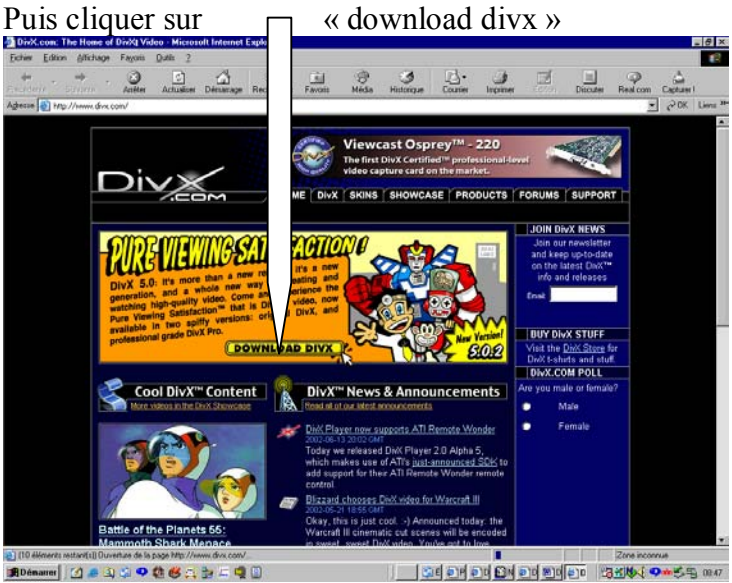

Sélectionner DIVX « free » puis cliquer sur download

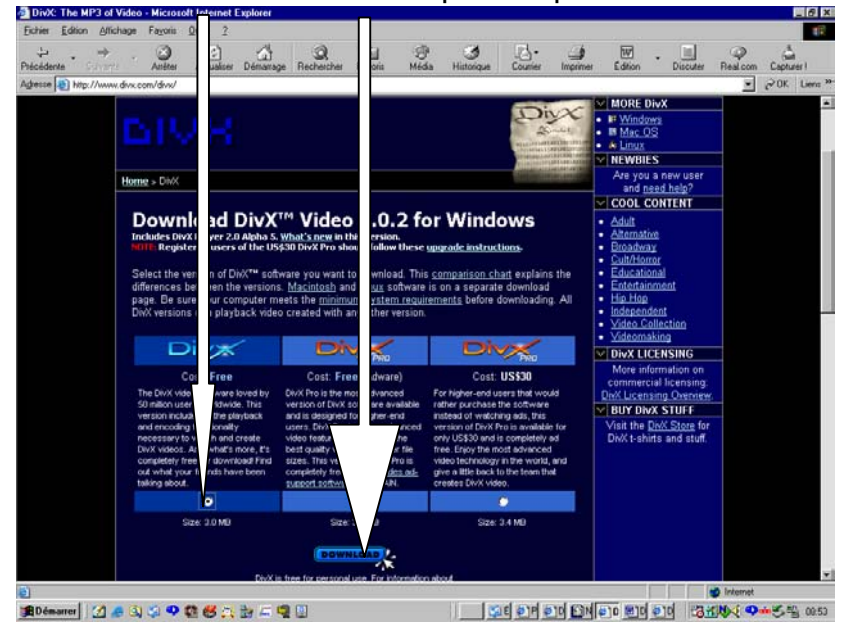

Deux choix sont alors possibles :

« ouvrir » : le fichier d'abord déchargé est exécuté ensuite automatiquement.

« enregistrer » : permet de décharger le fichier dans un répertoire spécifié. Il faudra l'exécuter ensuite pour installer le CODEC DIVX. A choisir pour installer le codec DIVX sur plusieurs ordinateurs.

A la date du 19 juin 2002, la version est 5.02, et le fichier d'installation s'appelle : DIVX502Bundle.exe, de taille 3Mo.

Les fichiers obtenus sont toujours des fichiers .AVI, mais leur taille peut-être réduite jusqu'à 7 fois.

#### **Les ondes progressives mécaniques**

Notion de retard :

Le dispositif expérimental est constitué par un ondoscope.

A partir de la manipulation proposée, on peut introduire la notion de propagation (célérité et amortissement en particulier), de retard temporel …

#### Voir animation sur l'ondoscope : divx onde progr

Quelques exploitations possibles :

Le signal se propage de la droite vers la gauche.

1 - On peut tout d'abord constater que la l'allure du signal ne varie pas au cours du déplacement. On peut montrer qu'il s'atténue.

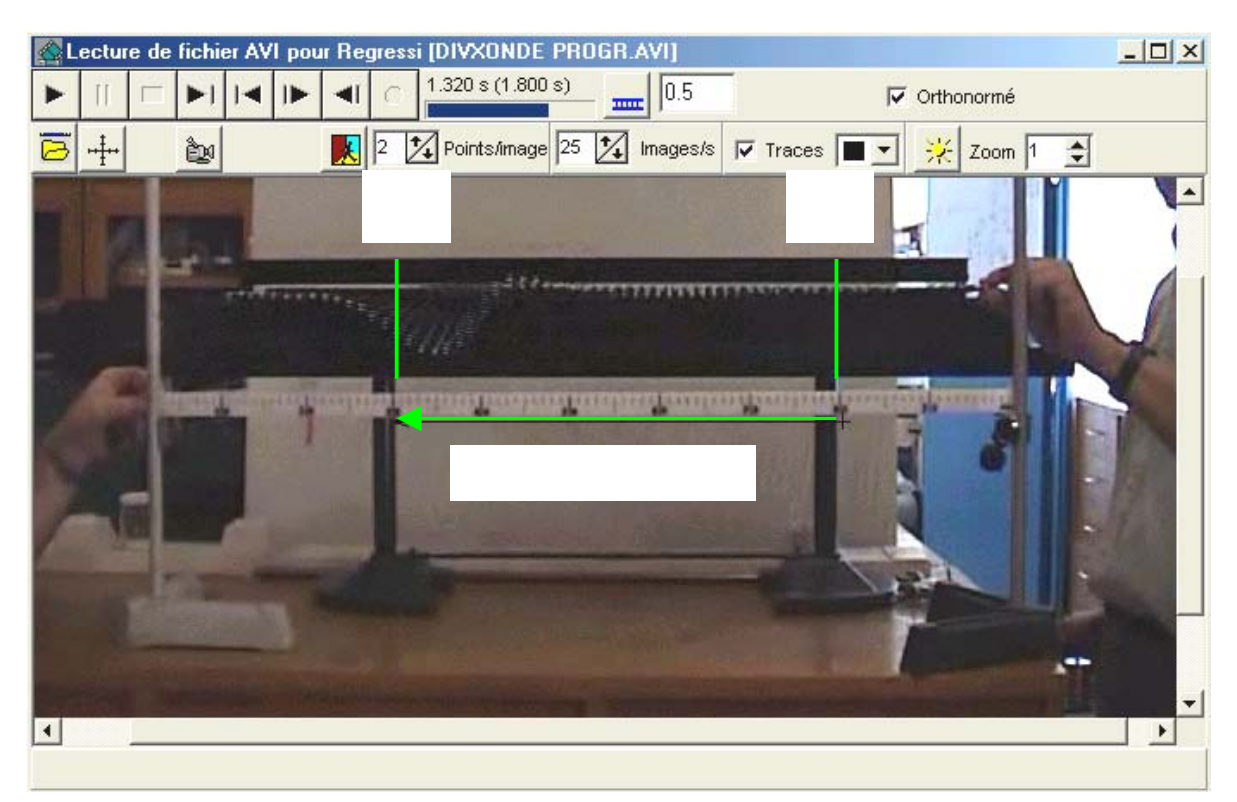

2 – Mesures du retard temporel et de la célérite :

 Pour chaque image, à partir de t =0s on pointe pour deux abscisses séparées de 0,50m la position de l'extrémité des tiges de l'ondoscope.

On récupère les données dans un tableur et on superpose les ordonnées  $Y_1$  et  $Y_2$  en fonction du temps. **Résultats obtenus :** 

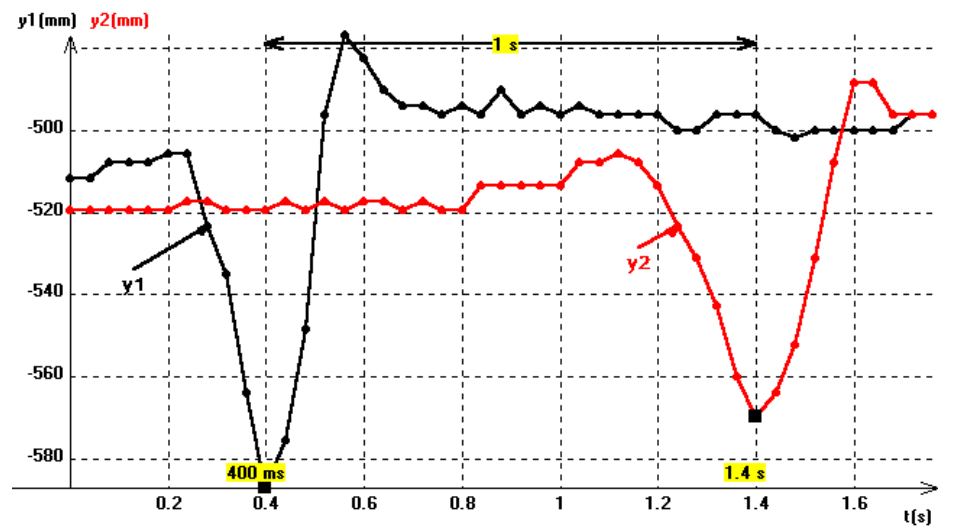

On peut alors déduire du graphe le retard temporel entre les deux points considérés et la célérité du signal sur l'ondoscope.

Croisement de deux ondes : Croisement de deux ondes dont l'élongation est dans le même sens :

# Voir animation : divx croisement même sens 5i par s

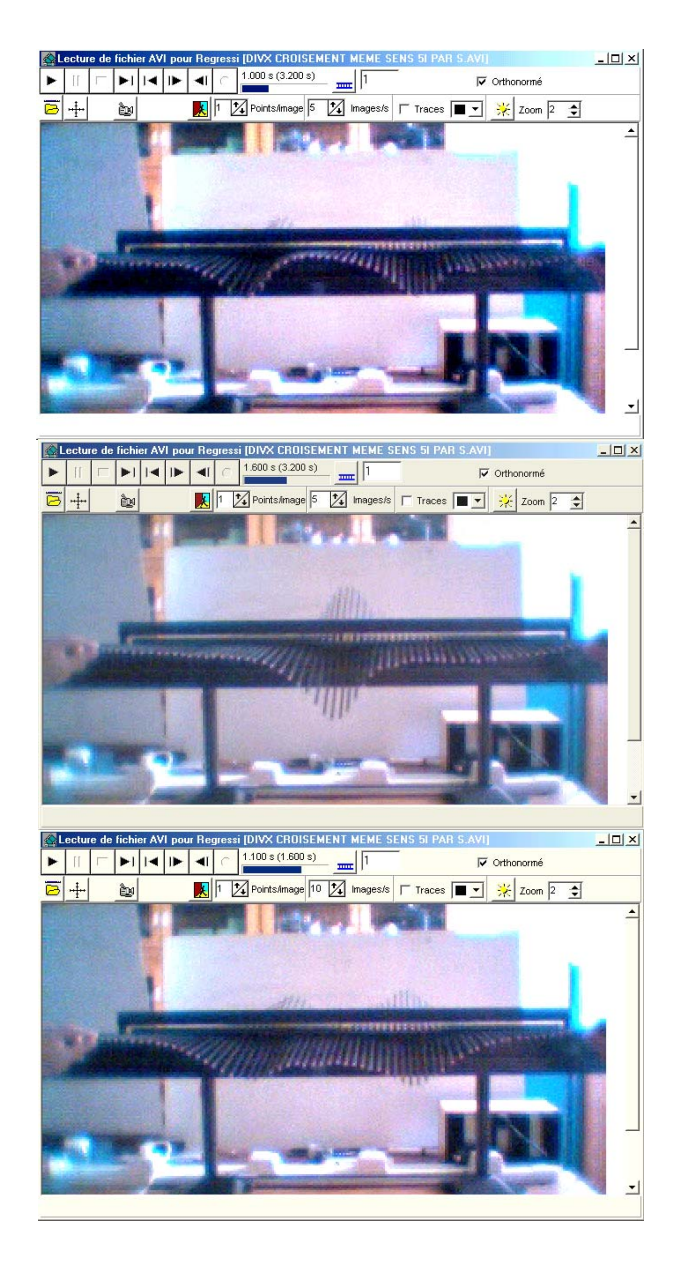

Croisement de deux ondes dont l'élongation est opposée :

### Voir animation : divx croisement sens opposé 5i par s

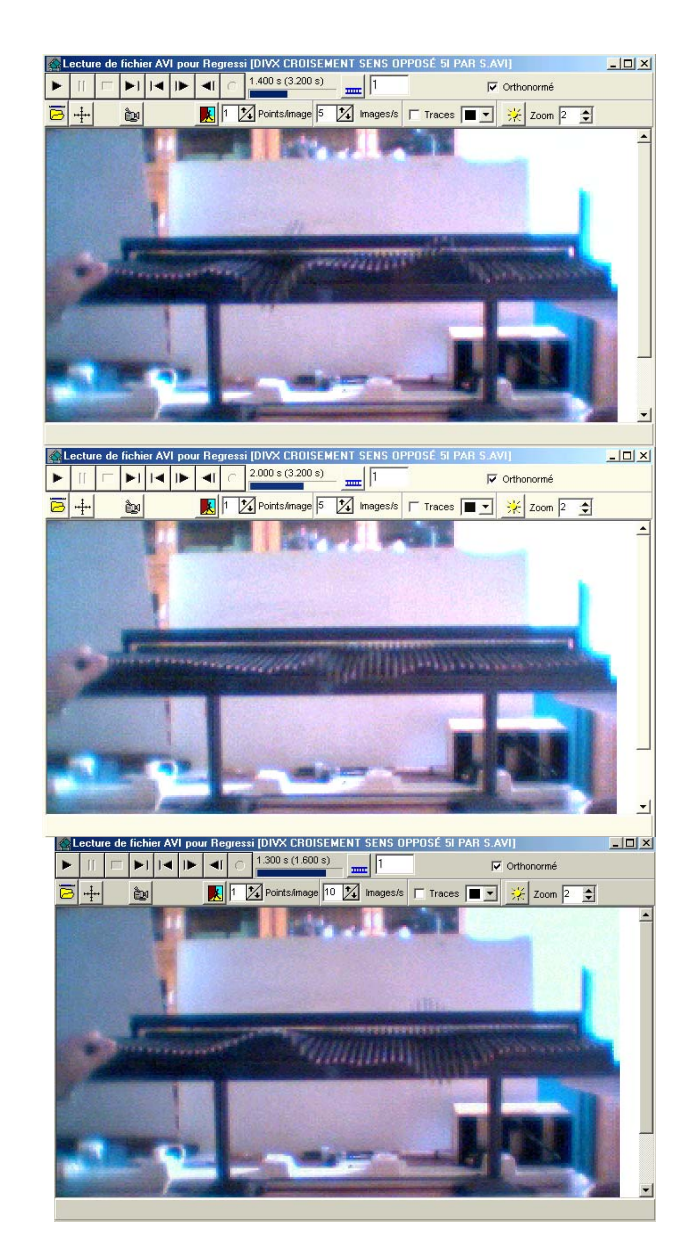

# **Ondes progressives mécaniques périodiques**

Onde périodique sinusoïdale, période, fréquence, longueur d'onde.

Le dispositif expérimental est constitué d'une cuve à ondes.

Directement sous la cuve est repérée une longueur de 10 cm qui servira d'échelle ; ceci évite de tenir compte des déformations dues au non-parallélisme du faisceau lumineux et permet une mesure réelle des longueurs.

Un dispositif de **mesure directe de la fréquence** est associé au vibreur :

- capteur de pression pour un vibreur fonctionnant à partir d'une pompe à air (Idée de M. DEVILLARD Gilbert – Lycée Jules Ferry- 88 100 Saint Dié).
- Capteur de lumière sur la tige d'un vibreur mécanique.

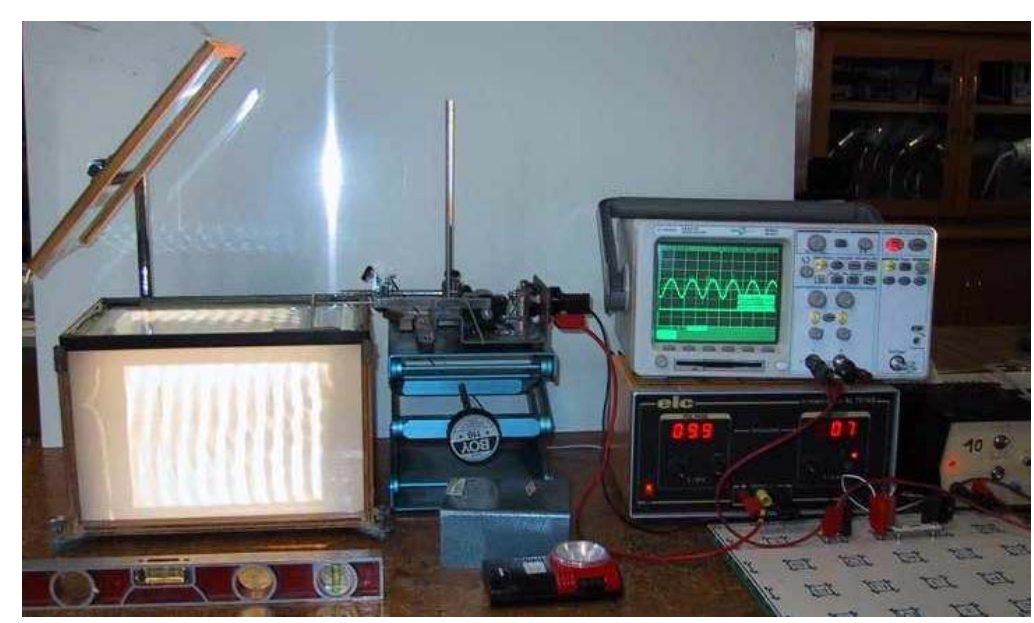

Figure 1

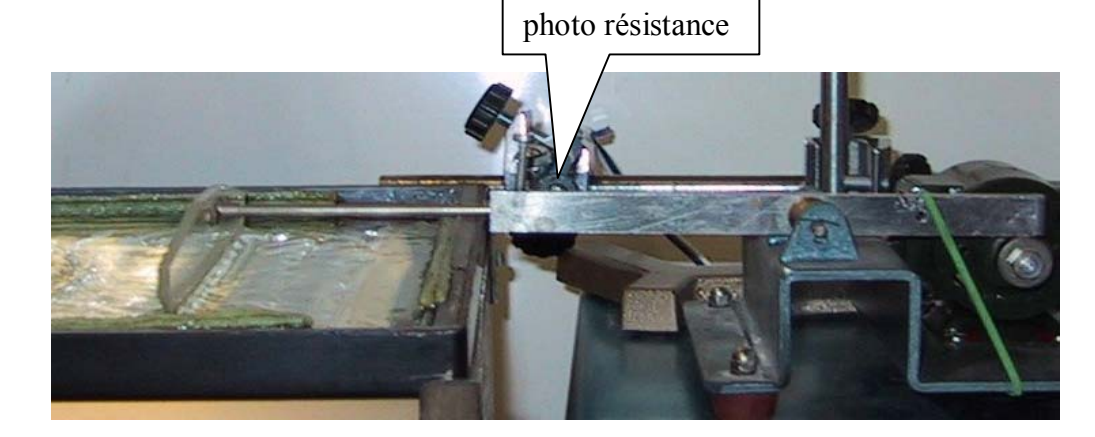

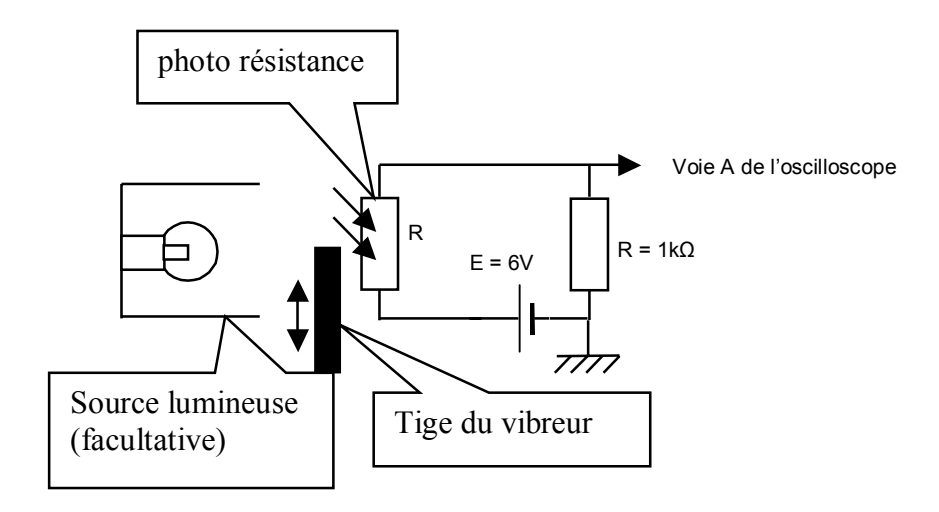

Un premier point à noter : sur le dépoli, ce qui est vu correspond au phénomène physique observé sur la cuve à ondes : chaque raie brillante correspond à un maximum d'élongation, il faut tenir compte du phénomène de réfraction ; le phénomène de réflexion, justement devient prépondérant si l'angle d'incidence du faisceau incident devient grand. On peut considérer ( en simplifiant ) chaque ride comme la suite d'un système convergent et d'un système divergent, le fond de cuve étant un plan : voir figure 1.

Le phénomène de stroboscopie n'étant pas au programme, les mesures de fréquence et de célérité ne peuvent être réalisées que si la fréquence de prises de vue de la caméra est supérieure à la fréquence du phénomène qui doit être étudié. Aussi, une mesure de fréquence par un dispositif, autre que les enregistrements de la caméra s'impose. D'où l'utilisation d'un dispositif de mesure directe de la fréquence du vibreur qui élude l'utilisation du stroboscope. Il ne semble pas que ces précautions soient à justifiées devant les élèves. Il faut noter cependant que lors des pointages, on puisse penser que les ondes se déplacent en sens inverse de ce qui est « vu » : pour éviter des explications relatives à la persistance rétinienne et à l'interprétation des images par le cerveau, il est préférable de choisir des fréquences de vibration inférieure à la moitié des fréquences de prise de vue de la caméra.

Toutes ces précautions et non-dits étant faits, on peut réaliser les manipulations suggérées dans le programme.

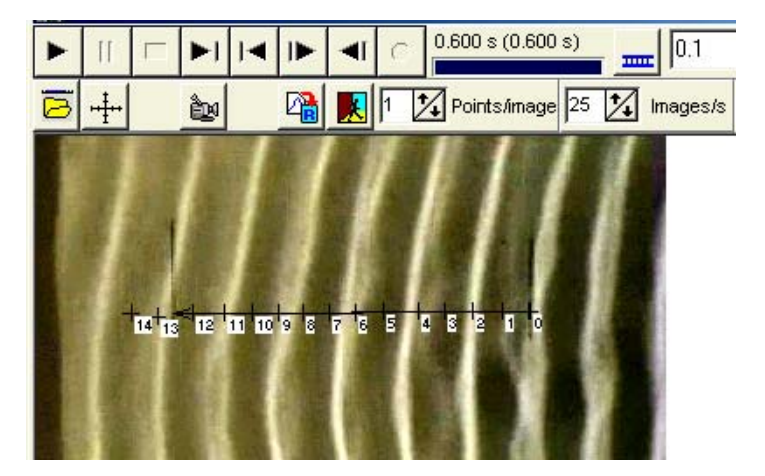

Voir animation : divx ondes sinusoïdales Exemple de mesures réalisées :

Mesure de la longueur d'onde : on compte 5,8  $\lambda$  pour 10 cm soit  $\lambda = 1,7.10^{-2}$  m

Mesure de la fréquence : après 14 pointages (soit  $0.040 \times 14 = 0.56$ s), sont passées 6,5 ondes, soit une période de 0,086s ou une fréquence de 11,6 Hz.

Vérification : Sur l'écran de l'oscilloscope, 435 ms pour 5 périodes, soit  $N = 11,5$  Hz

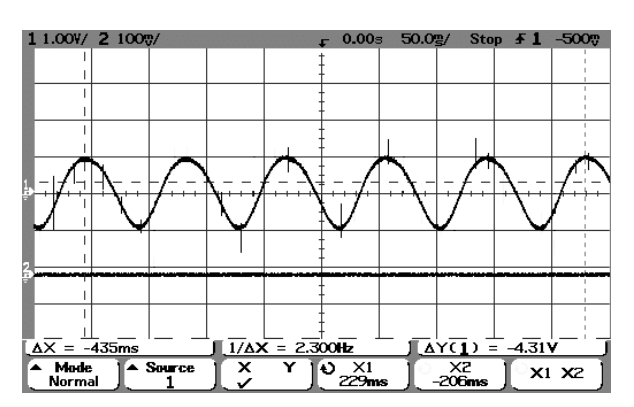

Mesure de la célérité : on affiche les positions successives d'un même front en fonction du temps :

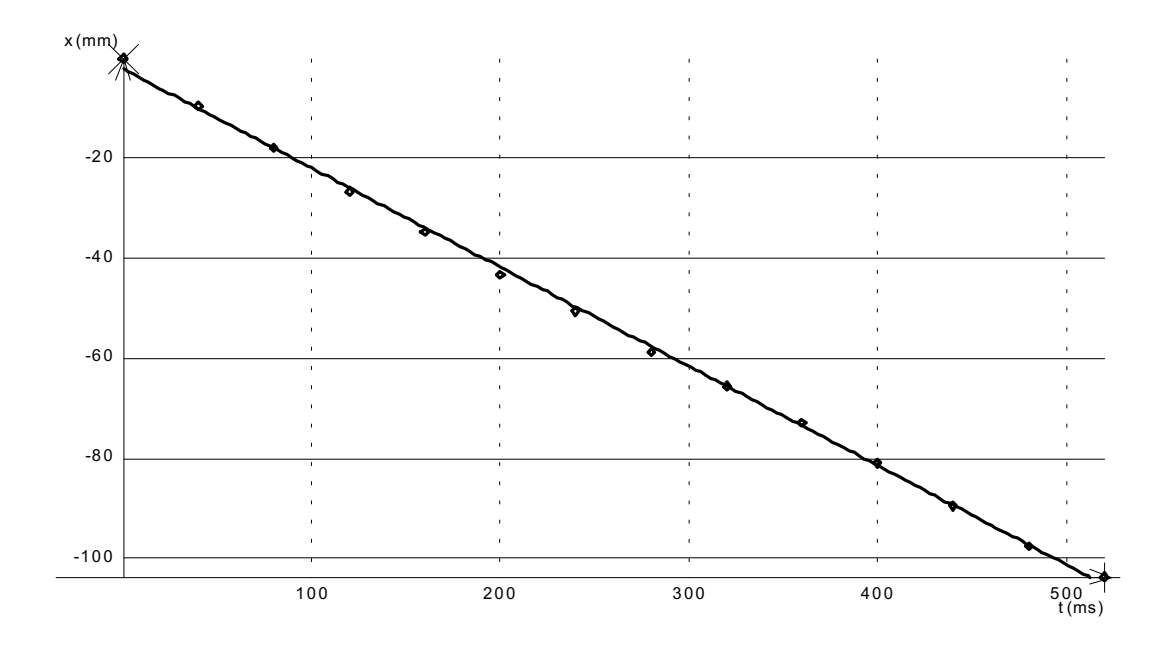

Ce qui conduit à une célérité de 0,198 m.s<sup>-1</sup> soit 0,20 ms<sup>-1</sup>

D'où  $0,20/11,5 = 1,7.10^{-2}$  m. La relation  $\lambda = c/N$  ou c.T peut être admise vérifiée.

Influence de la profondeur de la cuve : il suffit d'incliner la cuve à onde pour faire varier la profondeur

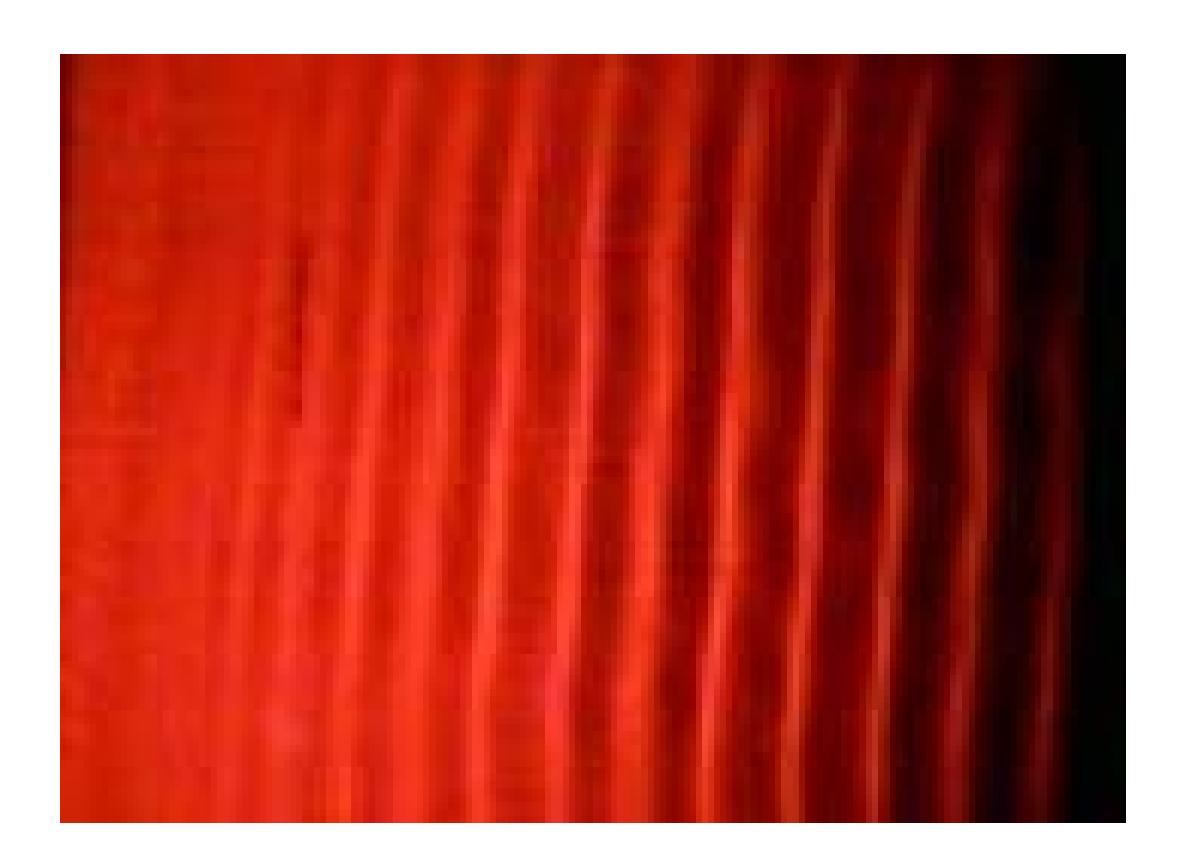